Doc No. :PT-HMOC-OPS-FOP-6001-OPS-OAH

Fop Issue : 3.0 Issue Date: 13/04/10

Update PACS SPU EEPROM ground image via memory dump

File: H\_FCP\_OBS\_4241.xls
Author: lstefanov-hp

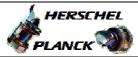

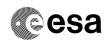

## Procedure Summary

#### Objectives

This Herschel OBSM nominal procedure is used to perform a PACS SPU EEPROM ground image update from memory dump of one or several PACS SPU EEPROM memory areas. It is used for both SPU SWL and SPU LWL subsystems.

The memory dump is commanded using TC(6,5) and the memory locations content is received on ground in TM(6,6) packets.

The procedure assumes that the command stack has already been generated using the OBSM system and is ready for loading on the Manual Stack. The command stack generation activity is not covered by this procedure.

#### Summary of Constraints

CDMU in Operational Mode

- PACS instrument in INIT mode (DPU ASW running)
- SPU ON
- DPU-SPU connection established

Memory areas are Dumped through TC(6,5); this TC will be delayed when there is an ongoing:

- TC(6,2) Load Memory Using Absolute Addresses
- TC(6,5) Dump Memory Using Absolute Addresses
- TC(6,9) Check Memory Using Absolute Addresses
- TC(8,4,1,1) Copy Memory

# Spacecraft Configuration

Start of Procedure

CDMU in Operational Mode

- PACS instrument in INIT mode (DPU ASW running)
- SPU ON
- DPU-SPU connection established

End of Procedure

Same as start

### Reference File(s)

Input Command Sequences

Output Command Sequences

OFCP424E OFCP424G

## Referenced Displays

ANDS GRDS SLDS

# Configuration Control Information

Status : Version 2 - Unchanged

Last Checkin: 04/09/08 Page 1 of 15

Doc No. :PT-HMOC-OPS-FOP-6001-OPS-OAH
Fop Issue : 3.0

Issue Date: 13/04/10

Update PACS SPU EEPROM ground image via memory dump

File: H\_FCP\_OBS\_4241.xls Author: lstefanov-hp

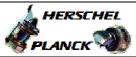

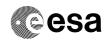

| DATE     | FOP ISSUE | VERSION | MODIFICATION DESCRIPTION                               | AUTHOR       | SPR REF |
|----------|-----------|---------|--------------------------------------------------------|--------------|---------|
| 04/09/08 |           | 1       | Created                                                | Istefanov-hp |         |
| 04/09/08 | 2         | 2       | increased flowchart picture size on the Flowchart page | Istefanov-hp |         |

Status : Version 2 - Unchanged

Page 2 of 15 Last Checkin: 04/09/08

Doc No. :PT-HMOC-OPS-FOP-6001-OPS-OAH Fop Issue : 3.0

Fop Issue: 3.0 Issue Date: 13/04/10

Update PACS SPU EEPROM ground image via memory dump

File: H\_FCP\_OBS\_4241.xls
Author: lstefanov-hp

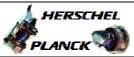

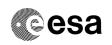

# Procedure Flowchart Overview

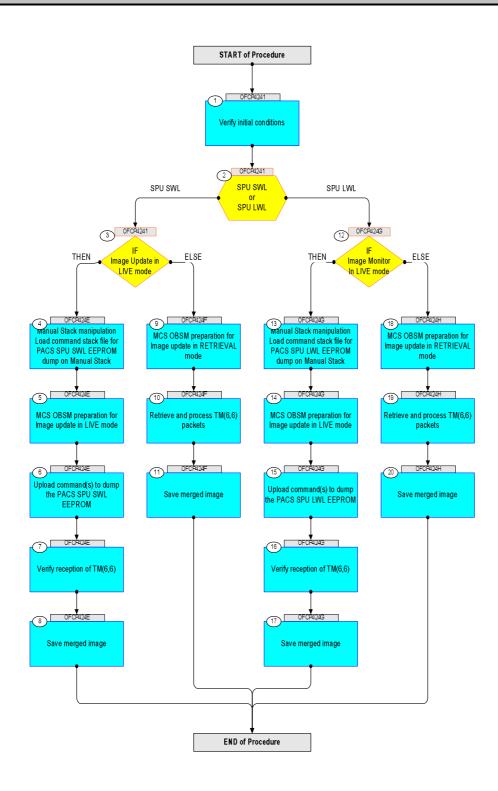

Status : Version 2 - Unchanged

Update PACS SPU EEPROM ground image via memory dump

File: H\_FCP\_OBS\_4241.xls Author: lstefanov-hp

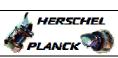

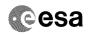

| Step |          |                                                                                                    |        |                         |             |
|------|----------|----------------------------------------------------------------------------------------------------|--------|-------------------------|-------------|
| No.  | Time     | Activity/Remarks Beginning of Procedure                                                                    | TC/TLM | Display/ Branch         | AIT Comment |
|      |          | TC Seq. Name :OFCP4241 ( )                                                                                 |        |                         |             |
|      | OFCP4241 | PACS SPU EEPROM ground image update                                                                        |        |                         |             |
|      |          | TimeTag Type: B Sub Schedule ID:                                                                           |        |                         |             |
|      |          |                                                                                                    |        |                         |             |
|      |          |                                                                                                    |        |                         |             |
| 1    |          | Verify initial conditions                                                                                  |        | Next Step:<br>2         |             |
|      |          |                                                                                                    |        |                         |             |
|      |          |                                                                                                    |        |                         |             |
|      |          | Check: - PACS instrument in INIT mode (DPU ASW running)                                                    |        |                         |             |
|      |          | - SPU ON<br>- DPU-SPU connection established                                                               |        |                         |             |
|      |          | Instrument SOE to confirm PACS instrument mode and SPU                                                     |        |                         |             |
|      |          | status.                                                                                                    |        |                         |             |
|      |          |                                                                                                    |        | Next Step:              |             |
| 2    |          | SPU SWL or                                                                                                 |        | SPU SWL 3<br>SPU LWL 12 |             |
|      |          | SPU LWL                                                                                                    |        |                         |             |
|      |          | type: [Switch]                                                                                             |        |                         |             |
|      |          |                                                                                                    |        |                         |             |
| _    |          |                                                                                                    |        | Next Step:              |             |
| 3    |          | IF<br>Image Update in LIVE mode                                                                            |        | THEN 4<br>ELSE 9        |             |
|      |          | type: [If]                                                                                                 |        |                         |             |
|      |          |                                                                                                    |        |                         |             |
|      |          | End of Sequence                                                                                            |        |                         |             |
|      | OFCP424E | TC Seq. Name :OFCP424E ( ) PACS SPU SWL EEPROM image update in Live mode                                   |        |                         |             |
|      |          | TimeTag Type: B                                                                                            |        |                         |             |
|      |          | Sub Schedule ID:                                                                                           |        |                         |             |
|      |          |                                                                                                    |        |                         |             |
| 4    |          | Manual Stack manipulation                                                                                  |        | Next Step:              |             |
|      |          | Manual Stack manipulation Load command stack file for PACS SPU SWL EEPROM dump on Manual Stack             |        |                         |             |
|      |          |                                                                                                    |        |                         |             |
|      |          |                                                                                                    |        |                         |             |
|      |          | NOTE:                                                                                                    |        |                         |             |
|      |          | The current procedure assumes that the memory dump in Live mode is performed using commands with immediate |        |                         |             |
|      |          | execution.                                                                                                 |        |                         |             |
|      |          | Select the File -> LoadStack option from the main menu of the Manual Stack window                          |        |                         |             |
|      |          |                                                                                                    |        |                         |             |
| 4.1  |          | IF                                                                                                    |        |                         |             |
| 4.1  |          | PACS Nominal                                                                                               |        |                         |             |
|      |          |                                                                                                    |        |                         |             |
|      |          |                                                                                                    |        |                         |             |

Update PACS SPU EEPROM ground image via memory dump

File: H\_FCP\_OBS\_4241.xls Author: lstefanov-hp

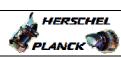

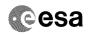

| Step<br>No. | Time | Activity/Remarks                                                                                                    | TC/TLM | Display/ Branch | AIT Comment |
|-------------|------|----------------------------------------------------------------------------------------------------|--------|-----------------|-------------|
|             |      | Select file                                                                                                    |        |                 |             |
|             |      | PASPEPSW_DI_XXXXYYY_N_NoModel_NoModel_YYYY_DDDThhmmss.machine                                                                |        |                 |             |
|             |      | from directory                                                                                                    |        |                 |             |
|             |      | /home/pmcsops/HPMCS/SESSION/current/data/CMD/STACKS/OB<br>SM/PASPEPSW                                                        |        |                 |             |
|             |      | as indicated by the OBSM engineer                                                                                            |        |                 |             |
|             |      | IMPORTANT:                                                                                                    |        |                 |             |
|             |      | <pre>XXXXYYYYY = Image ID(X) and Version(Y) - depend on image used for stack generation</pre>                                |        |                 |             |
|             |      | YYYY_DDD hhmmss - depend on stack generation time                                                                            |        |                 |             |
|             |      | machine - depends on the name of the machine used for stack generation                                                       |        |                 |             |
|             |      | File name <b>examples</b>                                                                                                    |        |                 |             |
|             |      | - No model associated to the memory image:                                                                                   |        |                 |             |
|             |      | PASPEPSW_DI_0002001_N_NoModel_NoModel_2007_254T123300.sun043                                                                 |        |                 |             |
|             |      | - CT PASPEPSW1, ID 0003, Version 001 associated to the memory image:                                                         |        |                 |             |
|             |      | PASPEPSW_DI_0002001_C_PASPEPSW1_0003001_2007_337T09332<br>0.sun043                                                           |        |                 |             |
|             |      |                                                                                                    |        |                 |             |
| 4.2         |      | ELSE<br>PACS Redundant                                                                                                    |        |                 |             |
|             |      |                                                                                                    |        |                 |             |
|             |      | Select file                                                                                                    |        |                 |             |
|             |      | PASEPSWR_DI_XXXXYYY_N_NoModel_NoModel_YYYYY_DDDThhmmss.machine                                                               |        |                 |             |
|             |      | from directory                                                                                                    |        |                 |             |
|             |      | /home/pmcsops/HPMCS/SESSION/current/data/CMD/STACKS/OBSM/PASEPSWR                                                            |        |                 |             |
|             |      | as indicated by the OBSM engineer                                                                                            |        |                 |             |
|             |      | IMPORTANT:                                                                                                    |        |                 |             |
|             |      | $\begin{tabular}{lll} $XXXXYYYY$ = $Image ID(X)$ and $Version(Y)$ - depend on image used for stack generation \end{tabular}$ |        |                 |             |
|             |      | YYYY_DDD hhmmss - depend on stack generation time                                                                            |        |                 |             |
|             |      | machine - depends on the name of the machine used for stack generation                                                       |        |                 |             |
|             |      | File name examples                                                                                                    |        |                 |             |
|             |      | - No model associated to the memory image:                                                                                   |        |                 |             |
|             |      | PASEPSWR_DI_0002001_N_NoModel_NoModel_2007_254T123300.sun043                                                                 |        |                 |             |
|             |      | - CT PASEPSWR1, ID 0003, Version 001 associated to the memory image:                                                         |        |                 |             |
|             |      | PASEPSWR_DI_0002001_C_PASEPSWR1_0003001_2007_337T09332<br>0.sun043                                                           |        |                 |             |
|             |      |                                                                                                    |        |                 |             |
| !           |      |                                                                                                    |        | I               |             |

Doc No. :PT-HMOC-OPS-FOP-6001-OPS-OAH
Fop Issue : 3.0
Issue Date: 13/04/10

Update PACS SPU EEPROM ground image via memory dump

File: H\_FCP\_OBS\_4241.xls Author: lstefanov-hp

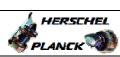

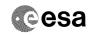

| Step<br>No. | Time | Activity/Remarks                                                                                                    | TC/TLM                                  | Display/ Branch | AIT Comment |
|-------------|------|----------------------------------------------------------------------------------------------------|-----------------------------------------|-----------------|-------------|
| 4.3         |      | Check command stack loaded                                                                                          |                                         |                 |             |
|             |      |                                                                                                    |                                         |                 |             |
|             |      |                                                                                                    |                                         |                 |             |
|             |      | Check that loaded stack contains one or several TCs                                                                 |                                         |                 |             |
|             |      |                                                                                                    |                                         |                 |             |
|             |      | Display the Manual Stack in 'Full mode' and check that the <b>Memory ID</b> parameter in the PC028380 command(s) is |                                         |                 |             |
|             |      | set to 43 hex:                                                                                                    |                                         |                 |             |
|             |      | Memory ID = 43 hex                                                                                                  |                                         |                 |             |
|             |      | Note: The Memory ID of the target memory device is stored in                                                        |                                         |                 |             |
|             |      | the MSB of the 16-bit long Mem ID TC parameter. The LSB of the same parameter carries the most                      |                                         |                 |             |
|             |      | significant 8 bits of the Start Address.                                                                            |                                         |                 |             |
|             |      | Execute Telecommand                                                                                                 |                                         | TC              |             |
|             |      | DPU_MEMORY_DUMP                                                                                                    | PC028380                                |                 |             |
|             |      | Command Parameter(s): DPU_MEMORY_BLOCK_ID PP009380                                                                  | 43xx hex                                |                 |             |
|             |      | DPU_MEMORY_ADDR PP003380 DPU_DATA_LENGTH PP008380                                                                   | <hex> (Def)<br/><dec> (Def)</dec></hex> |                 |             |
|             |      | TC Control Flags :                                                                                                  | 7                                       |                 |             |
|             |      | GBM IL DSE<br>Y                                                                                                    |                                         |                 |             |
|             |      | Subsch. ID : 90 Det. descr. : DUMP OF A DPU MEMORY AREA                                                             |                                         |                 |             |
|             |      | This Telecommand will not be included in the export                                                                 |                                         |                 |             |
|             |      |                                                                                                    |                                         |                 |             |
| 5           |      | MCS OBSM preparation for Image update in LIVE mode                                                                  |                                         | Next Step:<br>6 |             |
|             |      |                                                                                                    |                                         |                 |             |
|             |      |                                                                                                    |                                         |                 |             |
|             |      | Note:<br>It is assumed that the OBSM application is already                                                         |                                         |                 |             |
|             |      | running and the OBSM Desktop is displayed on the MCS client.                                                        |                                         |                 |             |
|             |      | Starting the OBSM application is not covered by the current procedure.                                              |                                         |                 |             |
|             |      |                                                                                                    |                                         |                 | ******      |
|             |      |                                                                                                    |                                         |                 |             |
| 5.1         |      | Select 'Image UPDATE' from the menu                                                                                 |                                         |                 |             |
|             |      |                                                                                                    |                                         |                 |             |
|             |      | Select the Image menu of the OBSM Desktop.                                                                          |                                         |                 |             |
|             |      | From the Image menu, select <b>Update</b> .                                                                         |                                         |                 |             |
|             |      | The 'Image Catalog' window opens.                                                                                   |                                         |                 |             |
|             |      |                                                                                                    |                                         |                 |             |
| F 0         |      | Galact image to be smalled                                                                                          |                                         |                 |             |
| 5.2         |      | Select image to be updated                                                                                          |                                         |                 |             |
|             |      |                                                                                                    |                                         |                 |             |
|             |      |                                                                                                    |                                         |                 |             |
| 5.2.1       |      | IF                                                                                                    |                                         |                 |             |
|             |      | PACS Nominal                                                                                                    |                                         |                 |             |
|             |      |                                                                                                    |                                         |                 |             |
|             |      |                                                                                                    |                                         |                 |             |

Status : Version 2 - Unchanged

Update PACS SPU EEPROM ground image via memory dump

File: H\_FCP\_OBS\_4241.xls Author: lstefanov-hp

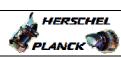

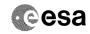

| Step<br>No. | Time | Activity/Remarks                                                                                          | TC/TLM | Display/ Branch | AIT Comment |
|-------------|------|----------------------------------------------------------------------------------------------------|--------|-----------------|-------------|
|             |      | Select the image to be updated for the memory device PASPEPSW.  The 'Image UPDATE' window opens.          |        |                 |             |
| 5.2.2       |      | ELSE<br>PACS Redundant                                                                                    |        |                 |             |
|             |      | Select the image to be updated for the memory device PASEPSWR.  The 'Image UPDATE' window opens.          |        |                 |             |
| 5.3         |      | Start dump TM processing                                                                                  |        |                 |             |
|             |      | In LIVE mode, processing of incoming real-time telemetry starts automatically after the image selection.  |        |                 |             |
| 6           |      | Upload command(s) to dump the PACS SPU SWL EEPROM                                                         |        | Next Step:<br>7 |             |
|             |      | Uplink the PC028380 memory dump command(s) with ARM-GO                                                    |        |                 |             |
|             |      | For each command, one or more TM(6,6) packets must be received on ground.                                 |        |                 |             |
| 7           |      | Verify reception of TM(6,6)                                                                               |        | Next Step:<br>8 |             |
|             |      | Note: One or more TM(6,6) packets will be received for each memory dump command uplinked.                 |        |                 |             |
| 7.1         |      | IF<br>PACS Prime                                                                                          |        |                 |             |
|             |      | Verify Packet Reception  MEMORY_DUMP Packet Mnemonic: MEMORY_DUMP APID: 1152 Type: 6 Subtype: 6 PII: PI2: |        |                 |             |
| 7.2         |      | ELSE<br>PACS Redundant                                                                                    |        |                 |             |
|             |      |                                                                                                    |        |                 |             |

Status : Version 2 - Unchanged

Update PACS SPU EEPROM ground image via memory dump

File: H\_FCP\_OBS\_4241.xls Author: lstefanov-hp

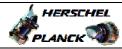

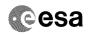

| Step<br>No. | Time     | Activity/Remarks                                                                                        | TC/TLM | Display/ Branch   | AIT Comment |
|-------------|----------|----------------------------------------------------------------------------------------------------|--------|-------------------|-------------|
| NO.         | Time     | Verify Packet Reception                                                                                 | TC/TLM | Display/ Branch   | All Comment |
|             |          | MEMORY_DUMP                                                                                             |        |                   |             |
|             |          | Packet Mnemonic : MEMORY_DUMP APID : 1153                                                               |        |                   |             |
|             |          | Type: 6 Subtype: 6                                                                                      |        |                   |             |
|             |          | PI1: : PI2:                                                                                             |        |                   |             |
|             |          |                                                                                                    |        |                   |             |
| 7.3         |          | Check OBSM dump packet processing                                                                       |        |                   |             |
|             |          |                                                                                                    |        |                   |             |
|             |          | Check that the OBSM is processing the incoming memory dump packets.                                     |        |                   |             |
|             |          |                                                                                                    |        |                   |             |
| 8           |          | Save merged image                                                                                       |        | Next Step:<br>END |             |
| 0           |          | Save merged image                                                                                       |        | END               |             |
|             |          |                                                                                                    |        |                   |             |
|             |          | Save merged image with new ID.                                                                          |        |                   |             |
|             |          |                                                                                                    |        |                   |             |
|             |          | End of Sequence  TC Seq. Name : OFCP424F ( )                                                            |        |                   |             |
|             | OFCP424F | PACS SPU SWL EEPROM image update in Retrieval mode                                                      |        |                   |             |
|             |          | TimeTag Type: Sub Schedule ID:                                                                          |        |                   |             |
|             |          |                                                                                                    |        |                   |             |
|             |          |                                                                                                    |        |                   |             |
| 9           |          | MCS OBSM preparation for Image update in RETRIEVAL mode                                                 |        | Next Step:        |             |
|             |          |                                                                                                    |        |                   |             |
|             |          |                                                                                                    |        |                   |             |
|             |          | Note:                                                                                                   |        |                   |             |
|             |          | It is assumed that the OBSM application is already running and the OBSM Desktop is displayed on the MCS |        |                   |             |
|             |          | client. Starting the OBSM application is not covered by the                                             |        |                   |             |
|             |          | current procedure.                                                                                      |        |                   |             |
|             |          |                                                                                                    |        |                   |             |
| 9.1         |          | Select 'Image UPDATE' from the menu                                                                     |        |                   |             |
|             |          |                                                                                                    |        |                   |             |
|             |          | Sologt the Image port of the CDGW Parking                                                               |        |                   |             |
|             |          | Select the Image menu of the OBSM Desktop.  From the Image menu, select Update.                         |        |                   |             |
|             |          |                                                                                                    |        |                   |             |
|             |          | The 'Image Catalog' window opens.                                                                       |        |                   |             |
|             |          |                                                                                                    |        |                   |             |
| 9.2         |          | Select image to be updated                                                                              |        |                   |             |
|             |          |                                                                                                    |        |                   |             |
|             |          |                                                                                                    |        |                   |             |
| 9.2.1       |          | IF                                                                                                    |        |                   |             |
|             |          | PACS Nominal                                                                                            |        |                   |             |
|             |          |                                                                                                    |        |                   |             |
|             |          |                                                                                                    |        |                   |             |
|             |          |                                                                                                    |        |                   |             |

Status : Version 2 - Unchanged

Update PACS SPU EEPROM ground image via memory dump

File: H\_FCP\_OBS\_4241.xls Author: lstefanov-hp

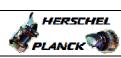

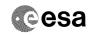

| Step<br>No. | Time     | Activity/Remarks                                                                                          | TC/TLM | Display/ Branch       | AIT Comment                                                                                                    |
|-------------|----------|----------------------------------------------------------------------------------------------------|--------|-----------------------|----------------------------------------------------------------------------------------------------|
|             |          | Select the image to be updated for the memory device PASPEPSW.                                            |        |                       |                                                                                                    |
|             |          |                                                                                                    |        |                       |                                                                                                    |
|             |          | The 'Image UPDATE' window opens.                                                                          |        |                       |                                                                                                    |
|             |          |                                                                                                    |        |                       |                                                                                                    |
| 9.2.2       |          | ELSE                                                                                                    |        |                       |                                                                                                    |
|             |          | PACS Redundant                                                                                            |        |                       |                                                                                                    |
|             |          |                                                                                                    |        |                       |                                                                                                    |
|             |          |                                                                                                    |        |                       |                                                                                                    |
|             |          | Select the image to be updated for the memory device PASEPSWR.                                            |        |                       |                                                                                                    |
|             |          |                                                                                                    |        |                       |                                                                                                    |
|             |          | The 'Image UPDATE' window opens.                                                                          |        |                       |                                                                                                    |
|             |          |                                                                                                    |        |                       |                                                                                                    |
| 9.3         |          | Start dump TM packets processing                                                                          |        |                       |                                                                                                    |
|             |          |                                                                                                    |        |                       |                                                                                                    |
|             |          |                                                                                                    |        |                       |                                                                                                    |
|             |          | Set retrieval start time and start retrieval of TM                                                        |        |                       |                                                                                                    |
|             |          | packets using the PLAY buttons.                                                                           |        |                       |                                                                                                    |
|             |          |                                                                                                    |        | North Chart           |                                                                                                    |
| 10          |          | Retrieve and process TM(6,6) packets                                                                      |        | Next Step:            |                                                                                                    |
|             |          |                                                                                                    |        |                       |                                                                                                    |
|             |          |                                                                                                    |        |                       |                                                                                                    |
|             |          | Use the STEP button to retrieve and process the                                                           |        |                       |                                                                                                    |
|             |          | TM(6,6) packets, packet by packet and starting from the time shown in the packet time field.              |        |                       |                                                                                                    |
|             |          |                                                                                                    |        |                       |                                                                                                    |
|             |          | OR                                                                                                    |        |                       |                                                                                                    |
|             |          | Use the <b>PLAY</b> button to retrieve and process the TM(6,6) packets in automated mode.                 |        |                       |                                                                                                    |
|             |          | Pressing the PLAY button, the display will start to                                                       |        |                       |                                                                                                    |
|             |          | retrieve and process packets, starting from the time shown in the packet time field. This processing will |        |                       |                                                                                                    |
|             |          | stop automatically when a packet is received which                                                        |        |                       |                                                                                                    |
|             |          | creation time is greater than the one contained in the end time field. $ \\$                              |        |                       |                                                                                                    |
|             |          |                                                                                                    |        |                       |                                                                                                    |
|             |          |                                                                                                    |        | Next Step:            | Approximation and continuous and continuous and con |
| 11          |          | Save merged image                                                                                         |        | END                   |                                                                                                    |
|             |          |                                                                                                    |        |                       |                                                                                                    |
|             |          |                                                                                                    |        |                       |                                                                                                    |
|             |          | Save merged image with new ID.                                                                            |        |                       |                                                                                                    |
|             |          |                                                                                                    |        |                       |                                                                                                    |
|             |          | End of Sequence                                                                                           | ·      |                       |                                                                                                    |
|             | OFCP424G | TC Seq. Name : OFCP424G ( ) PACS SPU LWL EEPROM image update in Live mode                                 |        |                       |                                                                                                    |
|             |          | TimeTag Type: B                                                                                           |        |                       |                                                                                                    |
|             |          | Sub Schedule ID:                                                                                          |        |                       |                                                                                                    |
|             |          |                                                                                                    |        |                       |                                                                                                    |
|             | I        |                                                                                                    |        | North Chart           |                                                                                                    |
| 12          |          | IF                                                                                                    |        | Next Step:<br>THEN 13 |                                                                                                    |
|             |          | Image Monitor In LIVE mode                                                                                |        | ELSE 18               |                                                                                                    |
|             |          | type: [If]                                                                                                |        |                       |                                                                                                    |
|             |          |                                                                                                    |        |                       |                                                                                                    |
|             |          |                                                                                                    |        |                       |                                                                                                    |
| 1           | 1        |                                                                                                    | I      |                       |                                                                                                    |

Update PACS SPU EEPROM ground image via memory dump

File: H\_FCP\_OBS\_4241.xls Author: lstefanov-hp

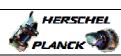

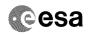

Page 10 of 15

| Step<br>No. | Time | Activity/Remarks                                                                                                    | TC/TLM | Display/ Branch | AIT Comment |
|-------------|------|----------------------------------------------------------------------------------------------------|--------|-----------------|-------------|
| 13          |      | Manual Stack manipulation Load command stack file for PACS SPU LWL EEPROM dump on Manual Stack                              |        | Next Step:      |             |
|             |      | NOTE: The current procedure assumes that the memory dump in Live mode is performed using commands with immediate execution. |        |                 |             |
|             |      | Select the File -> LoadStack option from the main menu of the Manual Stack window                                           |        |                 |             |
| 13.1        |      | IF<br>PACS Nominal                                                                                                    |        |                 |             |
|             |      | Select file  PASPEPLW_DI_XXXXYYY_N_NOModel_NOModel_YYYY_DDDThhmmss.                                                         |        |                 |             |
|             |      | machine from directory                                                                                                    |        |                 |             |
|             |      | /home/pmcsops/HPMCS/SESSION/current/data/CMD/STACKS/OB<br>SM/PASPEPLW<br>as indicated by the OBSM engineer                  |        |                 |             |
|             |      | IMPORTANT:                                                                                                    |        |                 |             |
|             |      | XXXXYYYY = Image ID(X) and Version(Y) - depend on image used for stack generation                                           |        |                 |             |
|             |      | YYYY_DDD hhmmss - depend on stack generation time  machine - depends on the name of the machine used for stack generation   |        |                 |             |
|             |      | File name examples  - No model associated to the memory image:  PASPEPLW_DI_0002001_N_NoModel_NoModel_2007_254T123300.      |        |                 |             |
|             |      | sun043 - CT PASPEPLW1, ID 0003, Version 001 associated to the memory image:                                                 |        |                 |             |
|             |      | PASPEPLW_DI_0002001_C_PASPEPLW1_0003001_2007_337T09332<br>0.sun043                                                          |        |                 |             |
| 13.2        |      | ELSE<br>PACS Redundant                                                                                                    |        |                 |             |
|             |      | Select file                                                                                                    |        |                 |             |
|             |      | PASEPLWR_DI_XXXXYYY_N_NoModel_NoModel_YYYY_DDDThhmmss.machine                                                               |        |                 |             |
|             |      | from directory /home/pmcsops/HPMCS/SESSION/current/data/CMD/STACKS/OB                                                       |        |                 |             |
|             |      | SM/PASEPLWR as indicated by the OBSM engineer                                                                               |        |                 |             |
|             |      |                                                                                                    |        |                 |             |

Doc No. :PT-HMOC-OPS-FOP-6001-OPS-OAH
Fop Issue : 3.0
Issue Date: 13/04/10

Update PACS SPU EEPROM ground image via memory dump

File: H\_FCP\_OBS\_4241.xls Author: lstefanov-hp

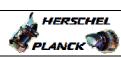

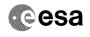

| Step<br>No. | Time | Activity/Remarks                                                                                                    | TC/TLM                              | Display/ Branch | AIT Comment |
|-------------|------|----------------------------------------------------------------------------------------------------|-------------------------------------|-----------------|-------------|
|             |      | IMPORTANT:                                                                                                    |                                     |                 |             |
|             |      | XXXXYYYY = Image ID(X) and Version(Y) - depend on image used for stack generation                                                                                                    |                                     |                 |             |
|             |      | YYYY_DDD hhmmss - depend on stack generation time                                                                                                    |                                     |                 |             |
|             |      | machine - depends on the name of the machine used for stack generation                                                                                                    |                                     |                 |             |
|             |      | File name examples                                                                                                    |                                     |                 |             |
|             |      | - No model associated to the memory image:                                                                                                    |                                     |                 |             |
|             |      | PASEPLWR_DI_0002001_N_NoModel_NoModel_2007_254T123300.sun043                                                                                                    |                                     |                 |             |
|             |      | - CT PASEPLWR1, ID 0003, Version 001 associated to the memory image:                                                                                                    |                                     |                 |             |
|             |      | PASEPLWR_DI_0002001_C_PASEPLWR1_0003001_2007_337T09332<br>0.sun043                                                                                                    |                                     |                 |             |
|             |      |                                                                                                    |                                     |                 |             |
| 13.3        |      | Check command stack loaded                                                                                                    |                                     |                 |             |
|             |      |                                                                                                    |                                     |                 |             |
|             |      | Check that loaded stack contains one or several TCs PC028380                                                                                                    |                                     |                 |             |
|             |      | Display the Manual Stack in 'Full mode' and check that the Memory ID parameter in the PC028380 command(s) is set to 63 hex:                                                                          |                                     |                 |             |
|             |      | Memory ID = 63 hex                                                                                                    |                                     |                 |             |
|             |      | Note: The Memory ID of the target memory device is stored in the MSB of the 16-bit long Mem ID TC parameter. The LSB of the same parameter carries the most significant 8 bits of the Start Address. |                                     |                 |             |
|             |      | Execute Telecommand                                                                                                    |                                     | TC              |             |
|             |      | DPU_MEMORY_DUMP                                                                                                    | PC028380                            |                 |             |
|             |      | Command Parameter(s):                                                                                                    | 63xx                                |                 |             |
|             |      | DPU_MEMORY_BLOCK_ID PP009380 DPU_MEMORY_ADDR PP003380 DPU_DATA_LENGTH PP008380                                                                                                    | <hex> (Def) <hec> (Def)</hec></hex> |                 |             |
|             |      | TC Control Flags :                                                                                                    |                                     |                 |             |
|             |      | GBM IL DSE                                                                                                    |                                     |                 |             |
|             |      | Y<br>Subsch. ID : 90                                                                                                    |                                     |                 |             |
|             |      | Det. descr. : DUMP OF A DPU MEMORY AREA                                                                                                    |                                     |                 |             |
|             |      | This Telecommand will not be included in the export                                                                                                    |                                     |                 |             |
|             |      |                                                                                                    |                                     |                 |             |
|             |      |                                                                                                    |                                     | Next Step:      |             |
| 14          |      | MCS OBSM preparation for Image update in LIVE mode                                                                                                    |                                     | 15              |             |
|             |      | Note: It is assumed that the OBSM application is already running and the OBSM Desktop is displayed on the MCS client. Starting the OBSM application is not covered by the current procedure.         |                                     |                 |             |

Status : Version 2 - Unchanged

Last Checkin: 04/09/08 Page 11 of 15

Update PACS SPU EEPROM ground image via memory dump

File: H\_FCP\_OBS\_4241.xls Author: lstefanov-hp

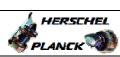

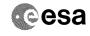

| Step<br>No. | Time | Activity/Remarks                                                                    | TC/TLM | Display/ Branch | AIT Comment |
|-------------|------|-------------------------------------------------------------------------------------|--------|-----------------|-------------|
| 14.1        |      | Select 'Image UPDATE' from the menu                                                 |        |                 |             |
|             |      |                                                                                     |        |                 |             |
|             |      |                                                                                     |        |                 |             |
|             |      | Select the Image menu of the OBSM Desktop.                                          |        |                 |             |
|             |      | From the Image menu, select Update.                                                 |        |                 |             |
|             |      | The 'Image Catalog' window opens.                                                   |        |                 |             |
|             |      |                                                                                     |        |                 |             |
| 14.2        |      | Select image to be updated                                                          |        |                 |             |
|             |      |                                                                                     |        |                 |             |
|             |      |                                                                                     |        |                 |             |
|             |      |                                                                                     |        |                 |             |
| 14.2.1      |      | IF PACS Nominal                                                                     |        |                 |             |
|             |      | FACE ROUTING                                                                        |        |                 |             |
|             |      |                                                                                     |        |                 |             |
|             |      | Select the image to be updated for the memory device                                |        |                 |             |
|             |      | PASPEPLW.                                                                           |        |                 |             |
|             |      | The 'Image UPDATE' window opens.                                                    |        |                 |             |
|             |      |                                                                                     |        |                 |             |
| 14.2.2      |      | ELSE<br>PACS Redundant                                                              |        |                 |             |
|             |      |                                                                                     |        |                 |             |
|             |      |                                                                                     |        |                 |             |
|             |      | Select the image to be updated for the memory device                                |        |                 |             |
|             |      | PASEPLWR.                                                                           |        |                 |             |
|             |      | The 'Image UPDATE' window opens.                                                    |        |                 |             |
|             |      |                                                                                     |        |                 |             |
| 14.3        |      | Start dump TM processing                                                            |        |                 |             |
|             |      |                                                                                     |        |                 |             |
|             |      | In LIVE mode, processing of incoming real-time                                      |        |                 |             |
|             |      | telemetry starts automatically after the image selection.                           |        |                 |             |
|             |      |                                                                                     |        |                 |             |
|             |      |                                                                                     |        | Next Step:      |             |
| 15          |      | Upload command(s) to dump the PACS SPU LWL EEPROM                                   |        | 16              |             |
|             |      |                                                                                     |        |                 |             |
|             |      | Uplink the PC028380 memory dump command(s) with ARM-GO                              |        |                 |             |
|             |      |                                                                                     |        |                 |             |
|             |      | For each command, one or more TM(6,6) packets must be                               |        |                 |             |
|             |      | received on ground.                                                                 |        |                 |             |
|             |      |                                                                                     |        | Next Step:      |             |
| 16          |      | Verify reception of TM(6,6)                                                         |        | 17              |             |
|             |      |                                                                                     |        |                 |             |
|             |      | Note:                                                                               |        |                 |             |
|             |      | One or more TM(6,6) packets will be received for each memory dump command uplinked. |        |                 |             |
|             |      | wp. Tanasa.                                                                         |        |                 |             |

Doc No. :PT-HMOC-OPS-FOP-6001-OPS-OAH
Fop Issue : 3.0
Issue Date: 13/04/10

Update PACS SPU EEPROM ground image via memory dump

File: H\_FCP\_OBS\_4241.xls Author: lstefanov-hp

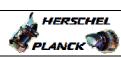

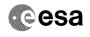

Page 13 of 15

| Step | m/       |                                                                                                    | ma/mrss | Displant Description | ) T.        |
|------|----------|----------------------------------------------------------------------------------------------------|---------|----------------------|-------------|
| No.  | Time     | Activity/Remarks                                                                                                    | TC/TLM  | Display/ Branch      | AIT Comment |
| 16.1 |          | IF<br>PACS Prime                                                                                                    |         |                      |             |
|      |          | Verify Packet Reception                                                                                                    |         |                      |             |
|      |          | MEMORY_DUMP Packet Mnemonic : MEMORY_DUMP APID : 1152 Type : 6 Subtype : 6 PI1 : PI2 :                                                                                                    |         |                      |             |
| 16.2 |          | ELSE<br>PACS Redundant                                                                                                    |         |                      |             |
|      |          | Verify Packet Reception  MEMORY_DUMP Packet Mnemonic: MEMORY_DUMP APID: 1153 Type: 6                                                                                                    |         |                      |             |
|      |          | Fig.   Control   Control |         |                      |             |
| 16.3 |          | Check OBSM dump packet processing                                                                                                    |         |                      |             |
|      |          | Check that the OBSM is processing the incoming memory dump packets.                                                                                                    |         |                      |             |
| 17   |          | Save merged image                                                                                                    |         | Next Step:<br>END    |             |
|      |          | Save merged image with <b>new ID</b> .                                                                                                    |         |                      |             |
|      |          | End of Sequence                                                                                                    |         |                      |             |
|      | OFCP424H | TC Seq. Name : OFCP424H ( ) PACS SPU LWL EEPROM image update in Retrieval mode                                                                                                    |         |                      |             |
|      |          | TimeTag Type:<br>Sub Schedule ID:                                                                                                    |         |                      |             |
|      | I        |                                                                                                    | 1       | Next Step:           |             |
| 18   |          | MCS OBSM preparation for Image update in RETRIEVAL mode                                                                                                    |         | 19                   |             |
|      |          | Note: It is assumed that the OBSM application is already running and the OBSM Desktop is displayed on the MCS client. Starting the OBSM application is not covered by the current procedure.                                                                                                    |         |                      |             |
|      |          |                                                                                                    |         |                      |             |

Status : Version 2 - Unchanged

Update PACS SPU EEPROM ground image via memory dump

File: H\_FCP\_OBS\_4241.xls Author: lstefanov-hp

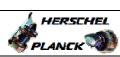

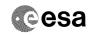

| Step<br>No. | Time | Activity/Remarks                                                                                         | TC/TLM | Display/ Branch  | AIT Comment |
|-------------|------|----------------------------------------------------------------------------------------------------|--------|------------------|-------------|
| 18.1        |      | Select 'Image UPDATE' from the menu                                                                      |        |                  |             |
|             |      |                                                                                                    |        |                  |             |
|             |      |                                                                                                    |        |                  |             |
|             |      | Select the Image menu of the OBSM Desktop.                                                               |        |                  |             |
|             |      | From the Image menu, select Update.                                                                      |        |                  |             |
|             |      | The 'Image Catalog' window opens.                                                                        |        |                  |             |
|             |      |                                                                                                    |        |                  |             |
|             |      |                                                                                                    |        |                  |             |
| 18.2        |      | Select image to be updated                                                                               |        |                  |             |
|             |      |                                                                                                    |        |                  |             |
|             |      |                                                                                                    |        |                  |             |
| 18.2.1      |      | IF                                                                                                    |        |                  |             |
|             |      | PACS Nominal                                                                                             |        |                  |             |
|             |      |                                                                                                    |        |                  |             |
|             |      | Select the image to be updated for the memory device                                                     |        |                  |             |
|             |      | PASPEPLW.                                                                                                |        |                  |             |
|             |      | The 'Image UPDATE' window opens.                                                                         |        |                  |             |
|             |      |                                                                                                    |        |                  |             |
| 18.2.2      |      | ELSE                                                                                                    |        |                  |             |
|             |      | PACS Redundant                                                                                           |        |                  |             |
|             |      |                                                                                                    |        |                  |             |
|             |      | Select the image to be updated for the memory device                                                     |        |                  |             |
|             |      | PASEPLWR.                                                                                                |        |                  |             |
|             |      | The 'Image UPDATE' window opens.                                                                         |        |                  |             |
|             |      |                                                                                                    |        |                  |             |
| 18.3        |      | Start dump TM packets processing                                                                         |        |                  |             |
|             |      |                                                                                                    |        |                  |             |
|             |      |                                                                                                    |        |                  |             |
|             |      | Set retrieval start time and start retrieval of TM packets using the PLAY buttons.                       |        |                  |             |
|             |      |                                                                                                    |        |                  |             |
| 19          |      | Retrieve and process TM(6,6) packets                                                                     |        | Next Step:<br>20 |             |
|             |      |                                                                                                    |        |                  |             |
|             |      |                                                                                                    |        |                  |             |
|             |      | Use the STEP button to retrieve and process the                                                          |        |                  |             |
|             |      | TM(6,6) packets, packet by packet and starting from the time shown in the packet time field.             |        |                  |             |
|             |      | OR                                                                                                    |        |                  |             |
|             |      | Use the PLAY button to retrieve and process the                                                          |        |                  |             |
|             |      | TM(6,6) packets in automated mode.                                                                       |        |                  |             |
|             |      | Pressing the PLAY button, the display will start to retrieve and process packets, starting from the time |        |                  |             |
|             |      | shown in the packet time field. This processing will stop automatically when a packet is received which  |        |                  |             |
|             |      | creation time is greater than the one contained in the end time field.                                   |        |                  |             |
|             |      |                                                                                                    |        |                  |             |
| 1           |      |                                                                                                    |        | I                |             |

Status : Version 2 - Unchanged

Update PACS SPU EEPROM ground image via memory dump

File: H\_FCP\_OBS\_4241.xls Author: lstefanov-hp

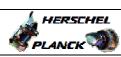

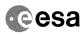

| Step             |      |                                       |        |                 |             |
|------------------|------|---------------------------------------|--------|-----------------|-------------|
| No.              | Time | Activity/Remarks                      | TC/TLM | Display/ Branch | AIT Comment |
|                  |      |                                       |        | Next Step:      |             |
| 20               |      | Save merged image                     |        | END             |             |
|                  |      |                                       |        |                 |             |
|                  |      |                                       |        |                 |             |
|                  |      |                                       |        |                 |             |
|                  |      |                                       |        |                 |             |
|                  |      | Save merged image with new ID.        |        |                 |             |
|                  |      | bave merged image with <b>new ib.</b> |        |                 |             |
|                  |      |                                       |        |                 |             |
|                  |      |                                       |        |                 |             |
| End of Sequence  |      |                                       |        |                 |             |
| End of Procedure |      |                                       |        |                 |             |

Status : Version 2 - Unchanged Last Checkin: 04/09/08 Page 15 of 15